## Set Venue Capacity

Last Modified on 05/22/2022 7:23 pm EDT

Note: Only available with GiveSmart Ticketing.

Venue capacity represents the maximum number of individuals that can be ticketed for the event. Once total ticket sales reach the capacity set, additional tickets, even if specific ticket types show availability, will no longer be available for sale.

## Set the capacity

- 1. From the Admin Navigation, select Tickets > Settings.
- 2. Scroll to Venue Capacity
- 3. Enter your venue maximum capacity
- 4. Click Save

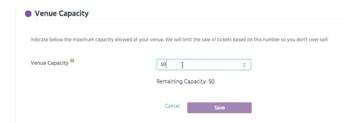

**Note:** Seating Management functions separately from the capacity (total number of groups and individuals per group continue to be manually set).